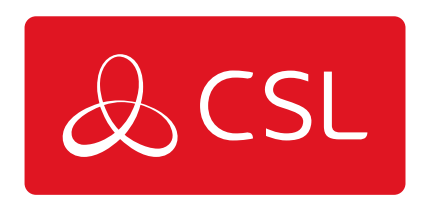

# DIGIAIR PRO 3

# CUSTOMISING THE DIGIAIR PRO 3

CONNECTED . SECURE . LIVE

## **DigiAir Pro 3**

### Customising the DigiAir Pro 3

All device programming can be performed using the [My Base App](https://www.csl-group.com/uk/my-base-app/) or [website](https://www.csl-group.com/uk/). Download the app from [App Store](https://apps.apple.com/gb/app/csl-my-base/id1479184708#?platform=iphone) or [Google Play](https://play.google.com/store/apps/details?id=com.cslgroup.mybase&hl=en_GB&gl=US) and enter your credentials. Alternatively in a browser go to My Base.

If need be, you can use the one-time access page to install a device using your mobile phone or web browser without login details. Follow [this link](https://mybase.csl-group.com/new-install) and enter the device serial number and connection ID.

#### **USING THE BUTTONS & LEDs**

Once commissioned, the DigiAir Pro 3 enters the quiescent or normal state. In this state, LED 3 will show the device status and there will be no other activity on LED 1 or 2. See Figure 3 - Quiescent/Normal State above. The LED colour indicates the current status

- Green = path and system are OK
- Amber  $=$  path is not working
- $\bullet$  Red = error

From this state you can

- Press Button A to view the signal strength/LAN connectivity
- Press Button C to generate a Test Call
- Press and hold Button C to execute Pin Learn

#### **VIEW SIGNAL STRENGTH**

Press Button A once to view the signal strength. LED 1 will show the signal/connectivity status of your path.

- Solid green = good signal
- $\cdot$  Flashing green = acceptable signal
- Flashing amber = emergency, only/low signal available (move aerial)
- Flashing red = SIM not ready/no signal available (move aerial).
- $Red = error$

#### **VIEW LAN CONNECTIVITY**

Press Button A once to view the LAN connectivity. LED 1 will show the connectivity status of your path.

- Solid green = good connection
- Amber = connection to local network is good but no access to internet/CSL
- Red = error check the ethernet cable and ETH LED

Press Button A again to return to Quiescent/Normal State.

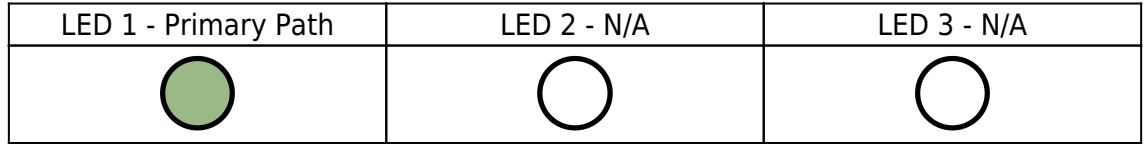

Figure 4 - Connectivity

#### **GENERATE A TEST CALL**

Press Button C once from Quiescent/Normal State to send a Test Call

#### **EXECUTE PIN LEARN**

From the Quiescent/Normal State, press and hold Button C for 5 seconds to allow the device to perform a self-learn of the current input pins. LED C will flash once complete. See [Pin Triggering](https://www.csl-group.com/uk/installer-zone/online-manuals/digiair-pro-3/step-42-testing-panels-connections/#pintriggering) for more information.